# **Welcome to the New Mission Parish Calendar**

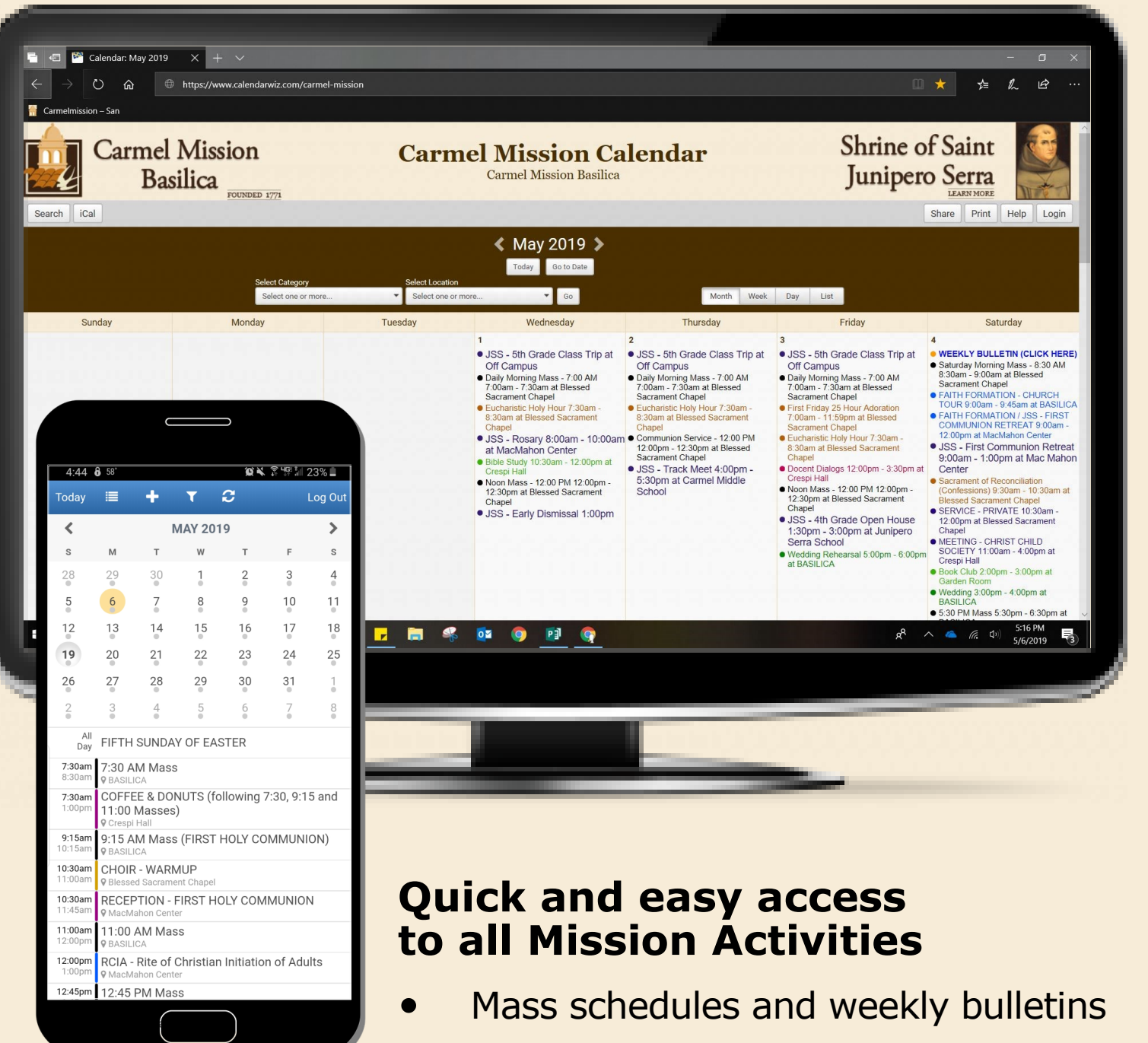

• Real-time updated information on parish events and activities

Add the Calendar to you smartphone's home screen to access it at anytime.

https://www.calendarwiz.com/carmel-mission

(Instructions on the back)

## **Carmel Mission Parish Calendar**

### Get started with these easy steps:

- Open the internet browser on your phone. *Ex: Chrome, Safari, etc.*
- Go to www.calendarwiz.com/carmel-mission
- Tap on button that reads "Mobile"

#### **Android**

Tap on the **Options icon (***three dots***)** at the top right corner of the screen

Tap on "**Add to Home Screen**"

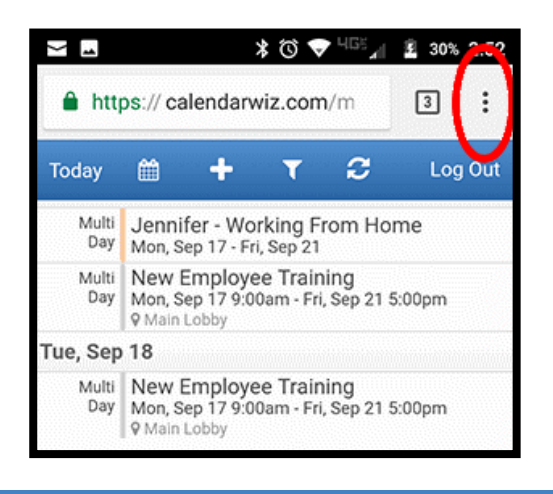

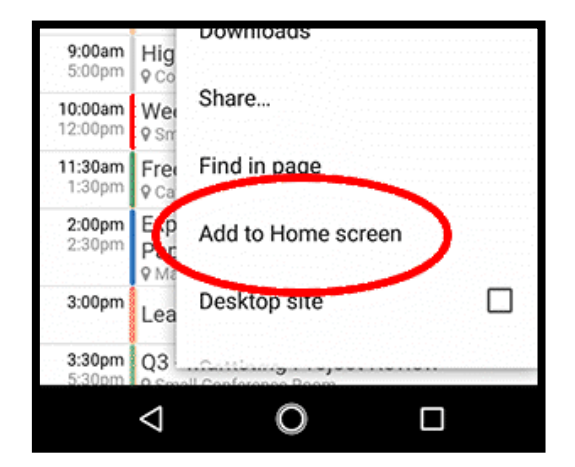

#### **Apple**

Tap on the **Share (***square with arrow***)** button at the bottom of the screen

#### Tap on "**Add to Home Screen**"

*(If you don't see this option swipe to the left until it shows up)*

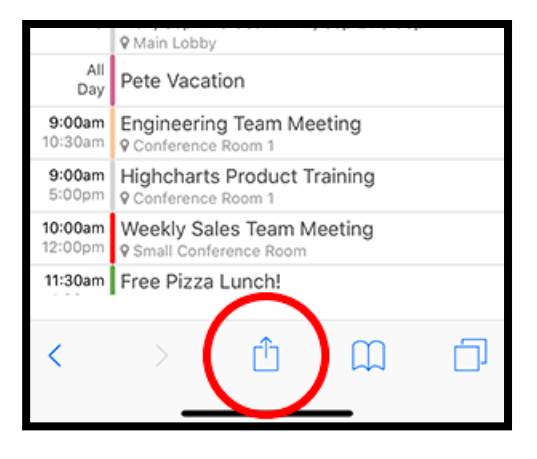

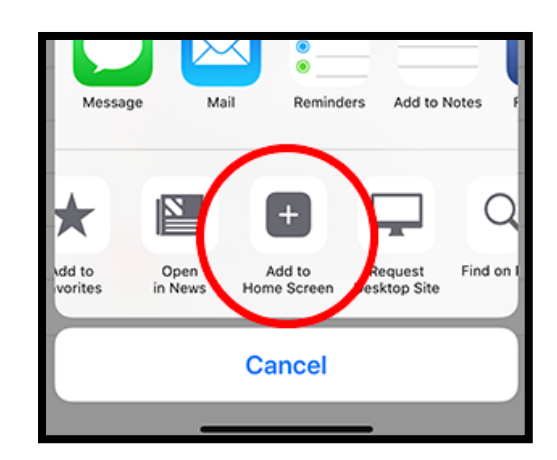